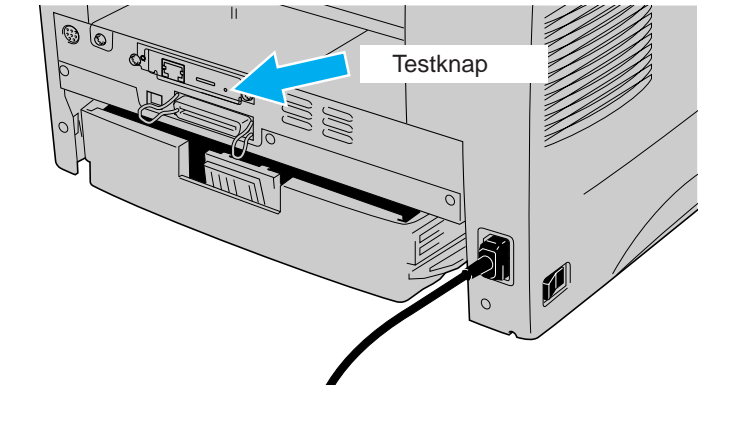

**Hurtig installationsvejledning for netværk Laserprinter HL-1470N** 

Installér konfigurationsprogrammet BRAdmin Professional:

For administratoren (Kun for Windows®-brugere)

2 Vælg knappen for HL-1470N-modellen, og vælg

**Følg først instruktionerne om opsætning af printeren i "Hurtig installationsvejledning."**  Hvis printeren skal tilsluttes et netværk, anbefaler vi, at du kontakter systemadministratoren før installation. Hvis du er administrator: Konfigurér printeren ud fra følgende instruktioner.

Hvis du installerer driveren på en pc, henvises du til modsatte side af dette ark, når administratoren har konfigureret printeren.

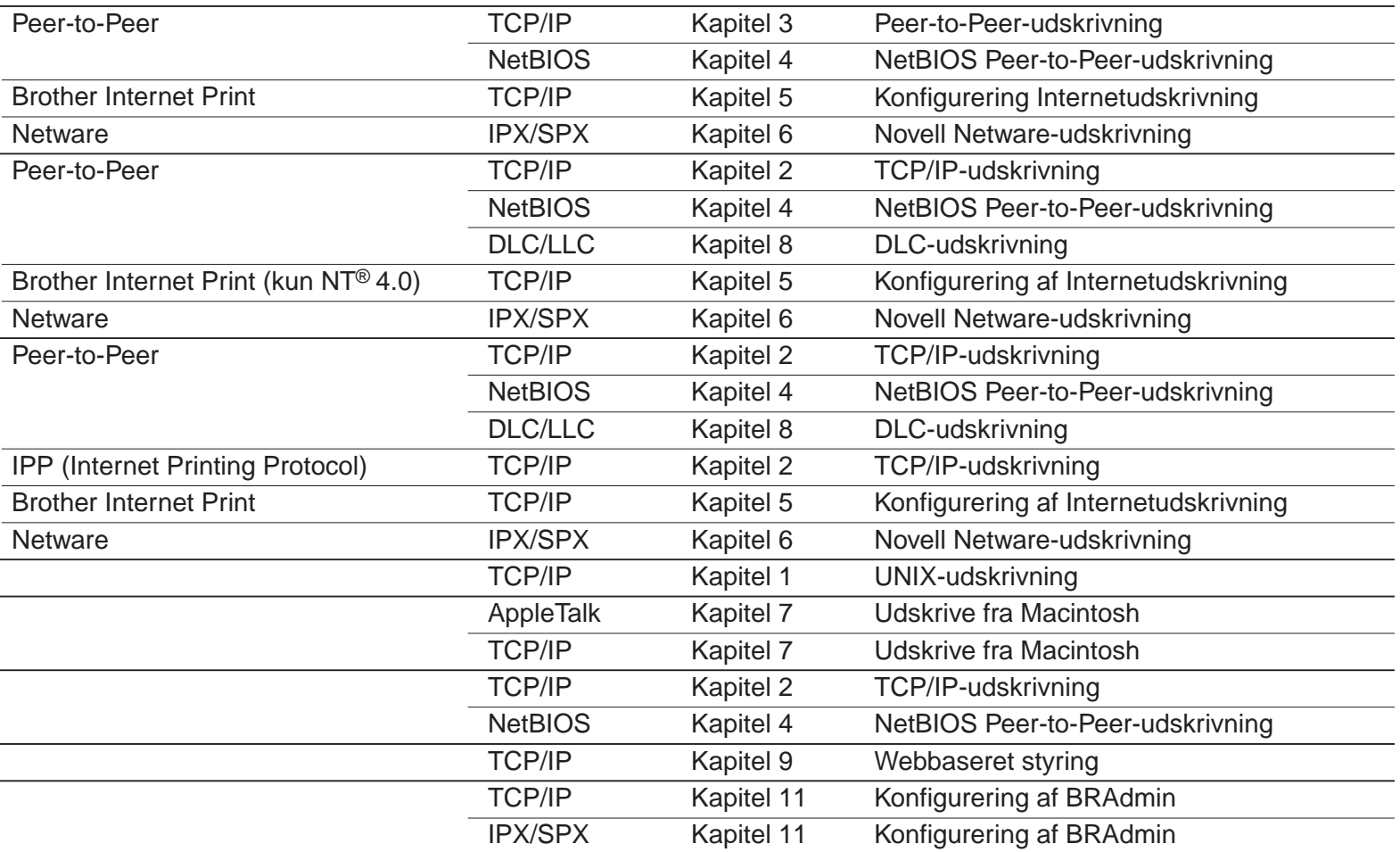

Windows® 95/98/Me

Windows NT®

## Windows® 2000

UNIX/Linux Macintosh®

OS2 Warp-server LAN-server Web Browser Management BRAdmin Professional

1 Læg cd-rom'en i drevet.

 $\bigcirc$ 

Driverdistributionsguiden kan bruges til at lette installationen af Brother-printere, både lokalt og via et netværk. Den kan også bruges til at oprette selvkørende eksekverbare filer, der automatiserer installation og konfiguration af Brother-printerdrivere på lokale eller netværksforbundne Windows® -computere.

Driverdistributionsguide

Brug BRAdmin Professional til at konfigurere netværksparametrene for de netværksforbundne Brother-printere.

Du kan få adgang til driverdistributionsguiden ved at isætte cd-rom'en, som leveres sammen med printeren, klikke på ikonet for softwareinstallation og derefter vælge driverdistrubutionsguiden.

## LJ5849001 Trykt i Kina

# Kapitler i Netværksvejledning

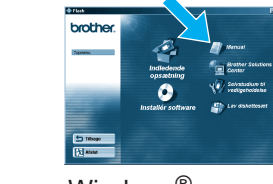

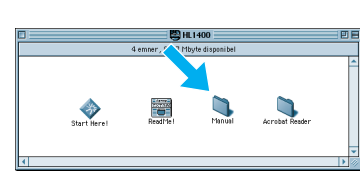

Windows<sup>®</sup> Macintosh<sup>®</sup>

Du kan udskrive en konfigurationsside ved at bruge en fin kuglepen til at holde netværkstesttasten nede i **mindre** end 5 sekunder.

Hvis du vil nulstille printernetkortet til dets fabriksindstillinger (hvilket også nulstiller alle oplysninger som f.eks. adgangskode og IP-adresse), skal du bruge en fin kuglepen til at trykke på og holde netværkstesttasten nede i **mere** end 5 sekunder.

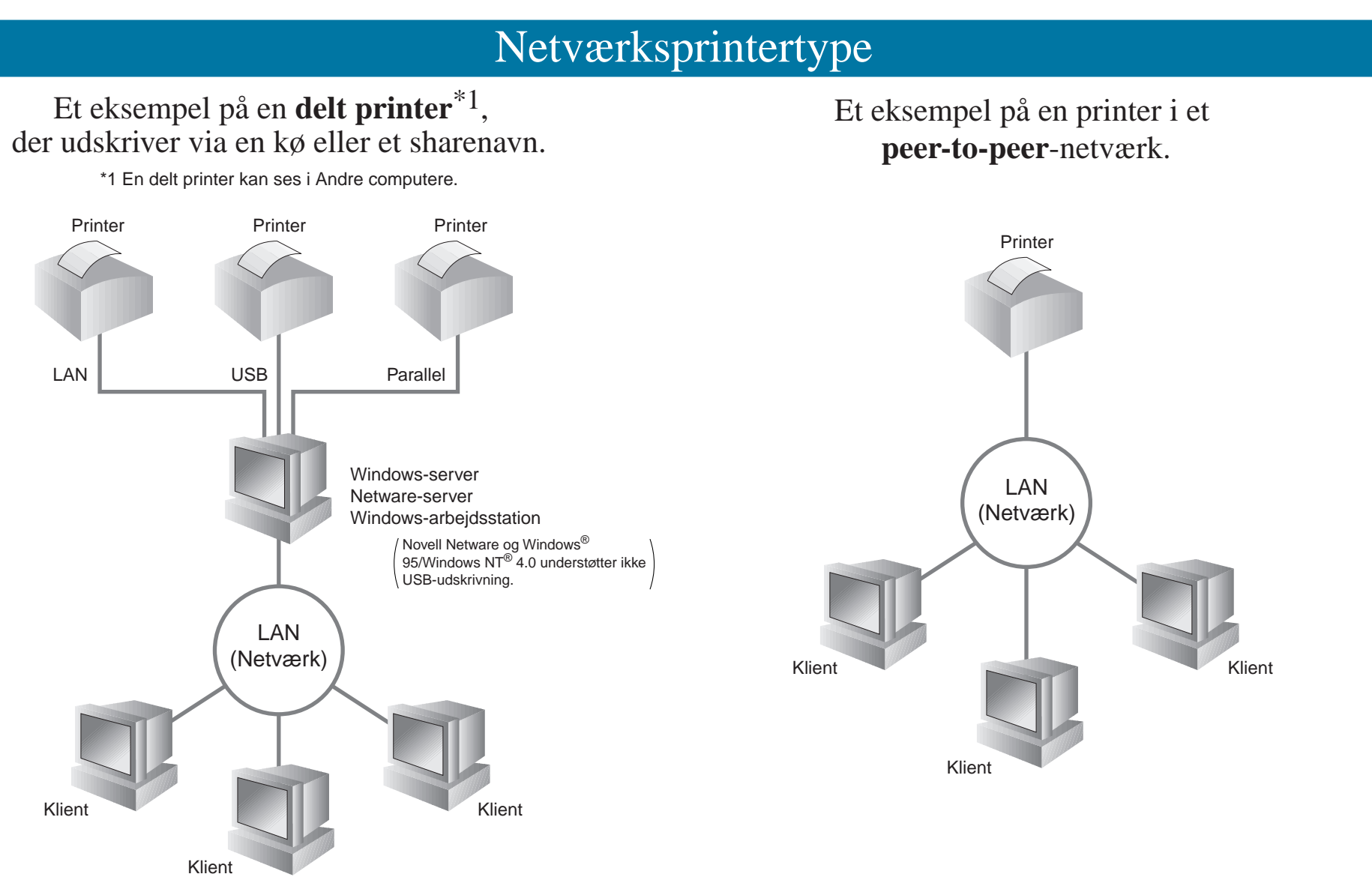

©Copyright 2001, Brother Industries, Ltd. ©1998-2000 TROY XCD Inc. ©1983-1998 PACIFIC SOFTWORKS INC. ALLE RETTIGHEDER FORBEHOLDES Windows og WindowsNT er registrerede varemærker tilhørende Microsoft Corporation i USA og andre lande. HP, HP/UX, JetDirect og JetAdmin er varemærker tilhørende Hewlett-Packard Company. UNIX er et varemærke tilhørende UNIX Systems Laboratories. PostScript er et varemærke tilhørende Adobe Systems Incorporated. Netware er et varemærke tilhørende Novell, Inc. Apple Macintosh, iMac, LaserWriter, og AppleTalk er varemærker tilhørende Apple Computer, Inc. BRAdmin Professional er et varemærke tilhørende Brother Industries, Ltd. Alle andre mærke- og produktnavne, der er nævnt i denne installationsvejledning for netværk og brugervejledning er registrerede varemærker eller varemærker tilhørende de respektive selskaber.

3 Klik på ikonet Installér

Selvstudium ti

software.

4 Vælg BRAdmin Professional. Installér tilbehørsprogrammet BRAdmin Professional ved at følge instruktionerne på

skærmen.

derefter sprog.

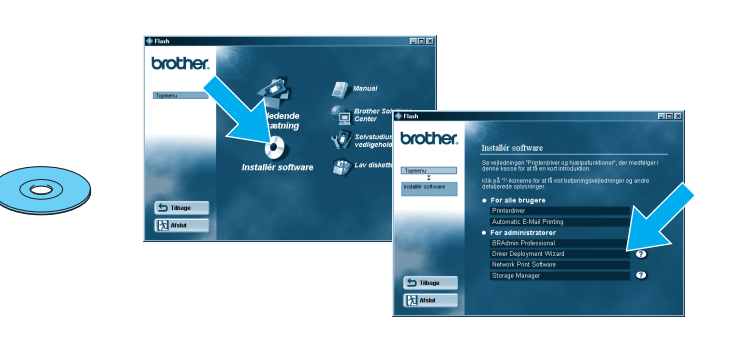

## Udskriv konfigurationsside

## Fabriksindstilling

## Der henvises til netværksvejledningen i forbindelse med konfiguration af printerserveren Netværksvejledningen findes på cd-rom'en, der leveres sammen med

printeren. Læg cd-rom'en i drevet, klik på brugervejledningsikonet og derefter netværksvejledningen.

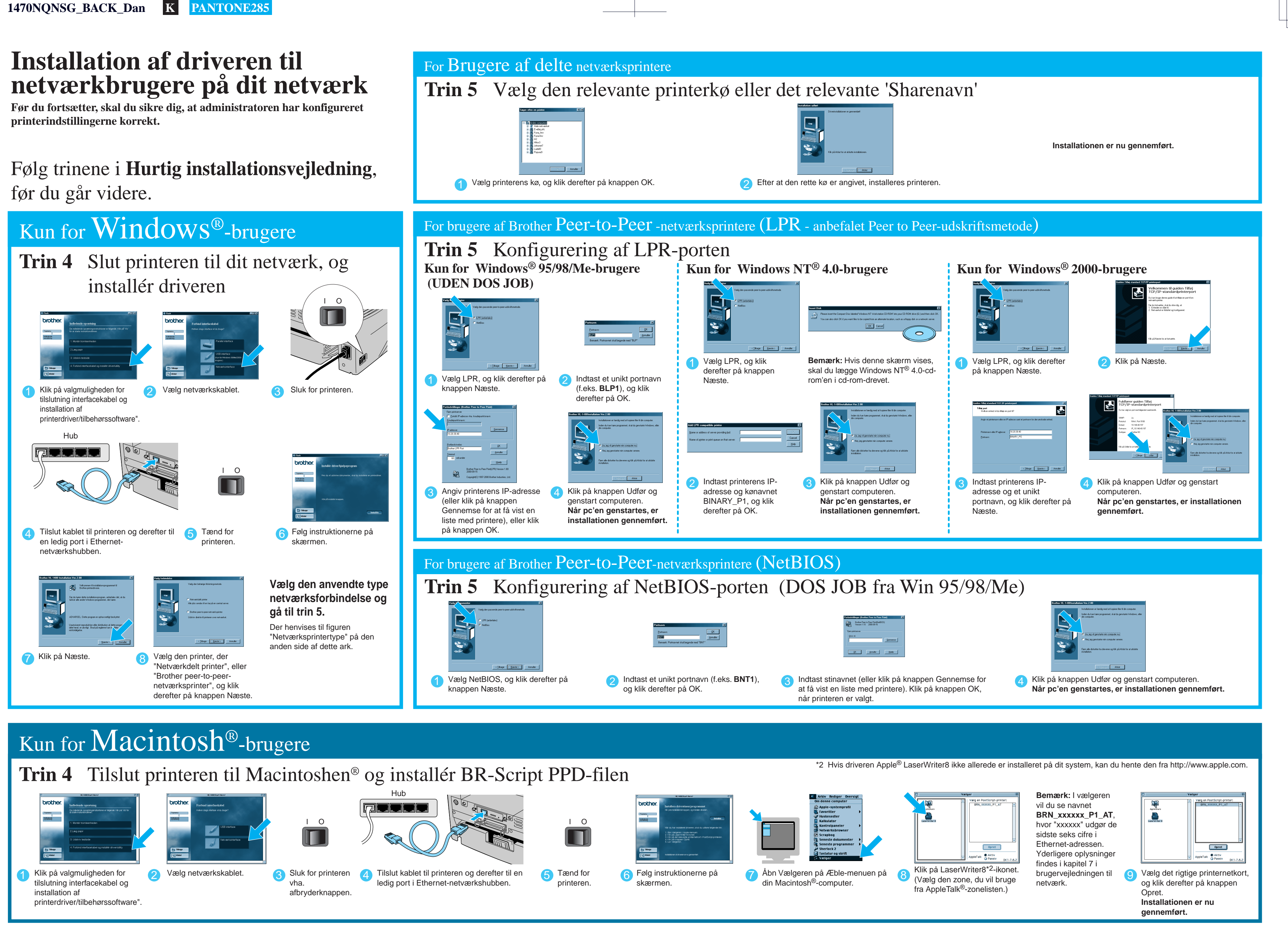

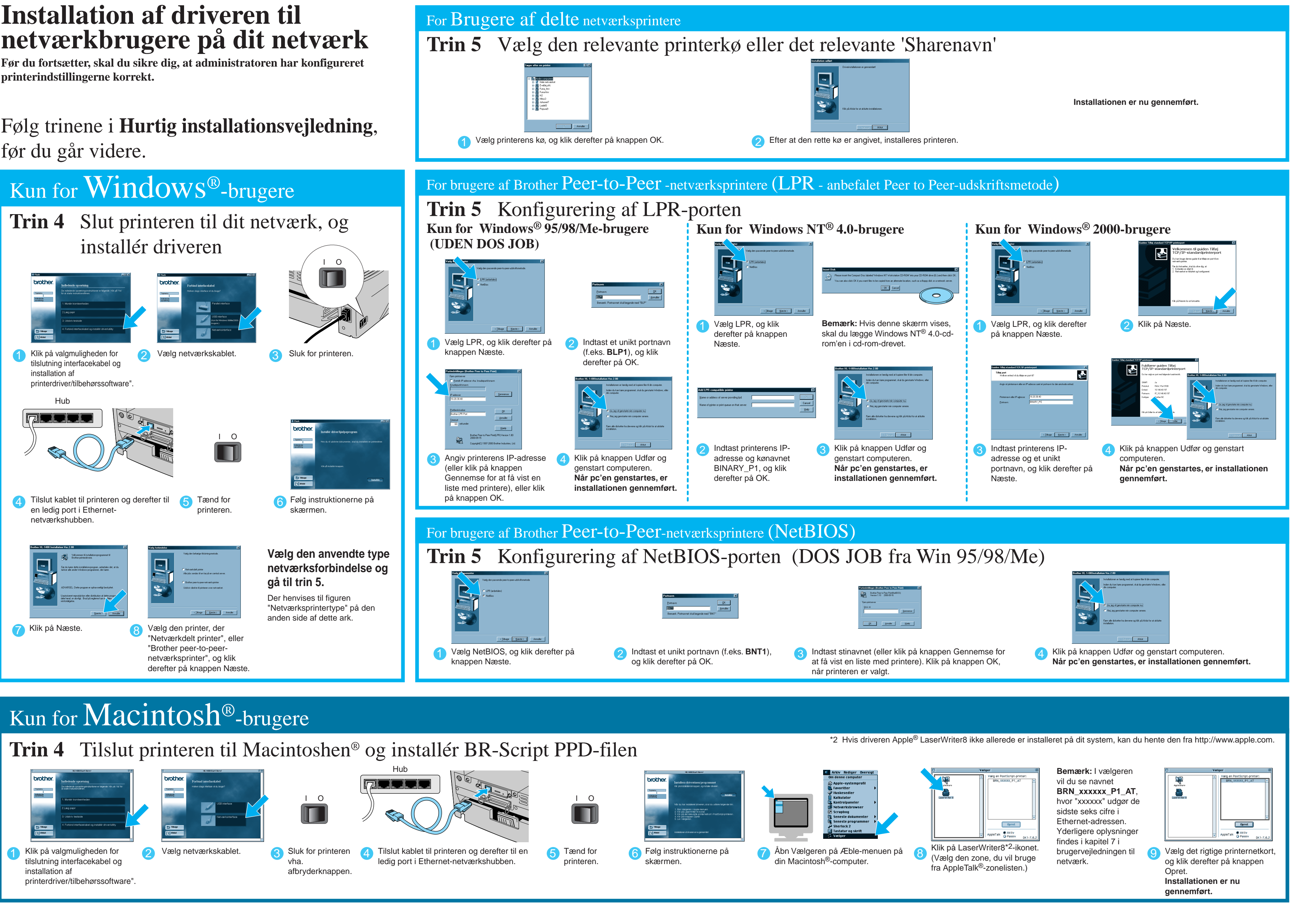